2日目:簡単な計算

本日は、R を使って簡単な計算をしてみます。特に難しいことはないと思いますが…

まず, R を起動しましょう。

すると,R コンソール内の一番下の方で,カーソルが点滅していると 思います。ここが入力するポイントになります。ちなみに「>」は「プ ロンプト」といい,R が入力を待っている状態を表しています。

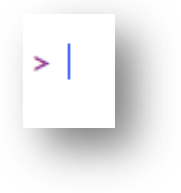

四則演算に関する記号は、エクセルと同じです。たし算は「+」,引き算は「-」,かけ算は 「\*」,割り算は「/」,累乗は「^」もしくは「\*\*」です。また「=」は不要です。 これらはすべて半角で入力していきます。全角文字を使わないように! たとえば,「2+5」を計算させたければ,

2+5

と入力します。そしてリターンを押すと…

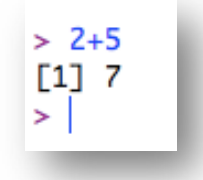

こういうふうに結果を返してくれます。なお、「1]という部分は、とりあえず無視してお いてください。それに続いている部分が結果です。

括弧も普通(?)に使えます。

 $(2+2) \times 3$  なら  $(2+2)*3$ 

 ${(2+2) \times 3-5} \div 2$  なら  $((2+2)*3-5)/2$ 

まずは,いろいろと計算を試してみてください。

ちなみに, R では半角空白は無視され ます(もちろん 100 を 10 0 などと書い てしまうのはダメですが…)。命令をわか りやすく,きれいに書きたい時などにう まく使うといいかもしれません。

```
>(2+2)*3-5)/2[1] 3.5> ( ( 2 + 2 ) * 3 - 5 ) / 2
\lceil 1 \rceil 3.5
>100/3[1] 33.33333333
> 100/3エラー: 想定外の数値定数です in "10 0"
```
 $> 2+3+5$  $[1] 10$  $> 2+3+$  $+5$  $[1] 10$ 

Ŝ

また,計算式などの命令が途中までの状態(右図でいうと,「2+3+」 だけを入力した状態)でリターンを押すと,プロンプト(「>」)の 代わりに「+」が表示されます。

そのまま続けて入力すれば、通常通りに計算をしてくれます(逆 にいえば,「+」が表示されたということは,命令が完成していない ということです)。

もちろん, R はエクセル同様, ルート, サインやコサイン, log なども計算してくれます。 (ここではルートだけ紹介します。他がどのような関数なのかは,web で調べてみてくださ い)

たとえば2のルートなら

sqrt(2)

さて,このルート2ですが,「ひとよひとよにひとみごろ」1.41421356…と記憶している 人も多いのではないでしょうか。しかし, R は 1.414214 という結果を返してきます。これ は、Rの設定によるものです。

これを変更するには、options(digits= )という関数を使います。R コンソールに以 下のように入力し,リターン。この段階では,画面上に特に何の変化もありません。 options(digits=10)

続いて,再度 sqrt(2)と入力すると,今度は 1.414213562 と返してきます。全部(小数点以下,で はなく)で 10 桁になっています。digits=は,表示 桁数を指示する命令なのです。

 $>$  sqrt $(2)$ [1] 1.414214 > options(digits=10)  $>$  sqrt $(2)$ F11 1.414213562

なお、この options(digits=)という指示の影 響は,その後も続きます。もとの7 桁表示に戻すなら,

options(digits=7)という命令を実行する必要があります。

その計算だけ桁数を変更したいなら、print(計算式, digits= )を使うとよいと思 います。ルート2を 10 桁で表示させるなら…

## print(sqrt(2), digits=10)

ここでは digits=は省略可なので、print(sqrt(2), 10)でも同じです。

また, digits=で指定できる最大は22 です(23 以上にするとエラーになります)。

さて、表示桁数関係でもう一つ。digits=は、全表示桁数を指定するものであり、小数点 以下の桁数を指定しているわけではありません。小数点以下の桁数をそろえておきたい場合 があります。

こんな時に使えるのは、round(計算式, digits = 0)という命令。

ここでの digits =は、小数点以下の桁数を指定します。つまり round(sqrt(2), digits = 0)は、小数点以下が0桁なので、小数第一位で丸めて整数にしなさいというこ とになります。round(sqrt(2), digits = 3)とやっておくと,小数点以下3桁までに 丸めてくれます。またこちらも digits=は省略可なので、round(sgrt(2), 3)でも同じ です。

なお、ちょっと気をつけておいた方がよいのは、おおむね四捨五入なのですが、厳密に四 捨五入をしているわけではないというところです。R は IEEE 式の丸めなのですが、気にし なければならない場合は,詳しいところを調べてください。

ここまでの桁数のコントロールに関 する部分をいろいろとやってみると, 右のようになります。上で「計算式」 と書いた部分は,計算式ではなく,任 意の数字でも桁数表示をコントロール してくれます。

```
> print(sqrt(2), digits=3)
\lceil 1 \rceil 1.41> print(sqrt(2), 3)\lceil 1 \rceil 1.41
> round(sqrt(2), digits=3)
\lceil 1 \rceil 1.414
> round(sqrt(2), 3)
\lceil 1 \rceil 1.414
\mathbf{I}> print(12.3456789)[1] 12.3456789
> print(12.3456789, digits=3)
\lceil 1 \rceil 12.3
> round(12.3456789, digits=3)
\lceil 1 \rceil 12.346
```
今日は、あと一つ紹介しておきます。R コンソールの上部にあるアイ コンから右図のアイコンをクリックしてください。すると右側にリスト のタブが出てきます。

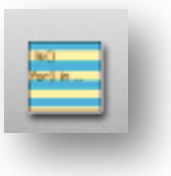

これはR に実行させた命令の履歴です。このようにR は履歴を記憶し ています。同じ命令を繰り返したい場合は,ここから選ぶ方が早い場合も多いです。

しかし, わざわざタブを開かなくても, R コンソールで「上向き矢印キー」を押すと, 1 つ前,2つ前…の命令を再表示してくれます。お目当てのものを表示させて,リターン。こ れで再計算をしてくれます。なお,「上向き矢印キー」で遡った場合は,「下向き矢印キー」

でもどります。この矢印キーの操作だけで十分なことも多いでしょう。

命令の再実行は,履歴についてのリストと矢印キーを,時と場合で使い分ければよいと思 います。

2日目は以上で終了です。